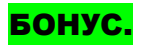

#### ОНЛАЙН-ТРЕНАЖЕР: ЛОГИКА ДЛЯ ДЕТЕЙ «АКТИВИТИ»

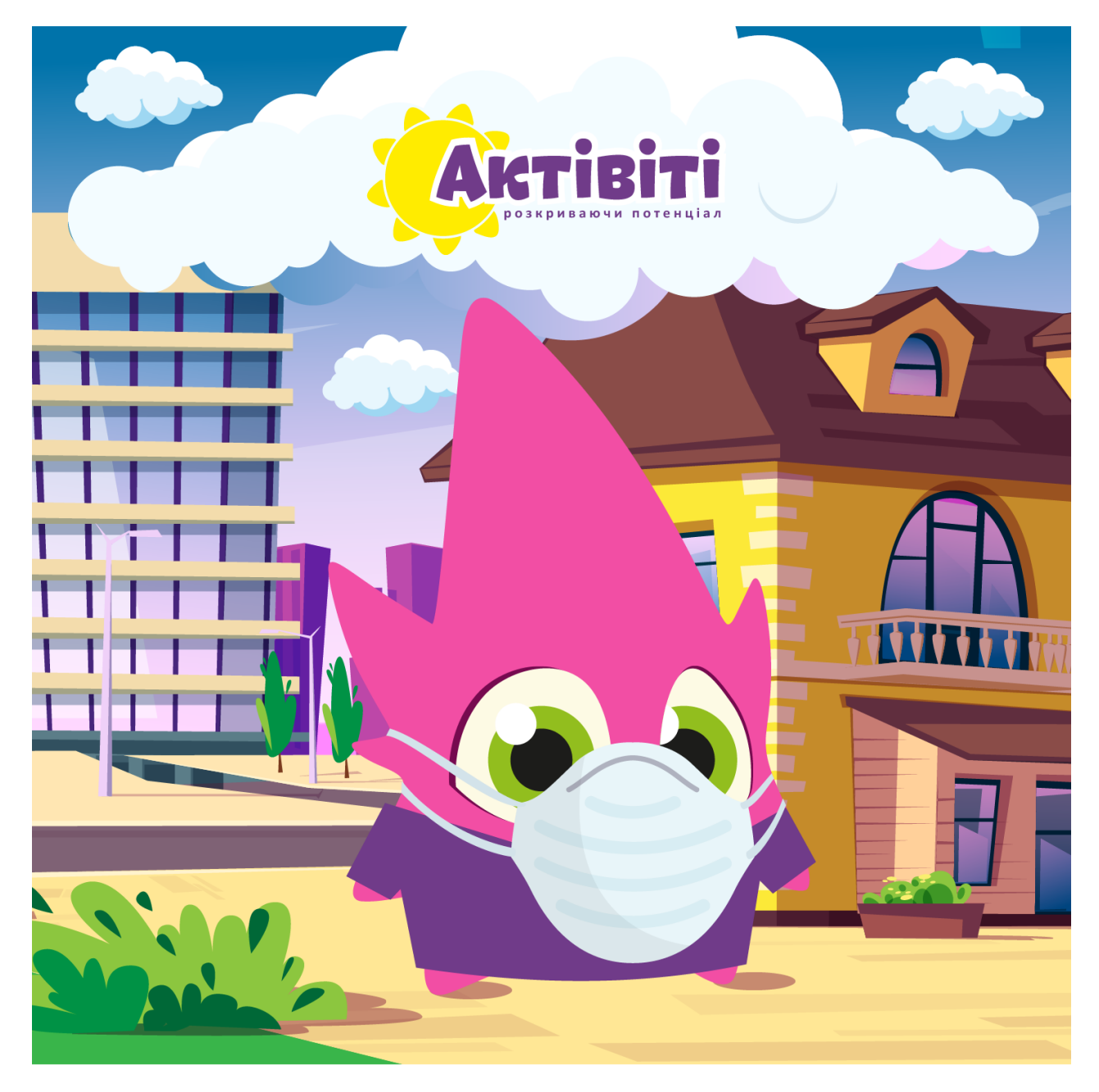

1. Перейдите по этой ссылке на учебный портал : https://logiclike.com/

## нажмите

#### **СОЗДАТЬ КАБИНЕТ**

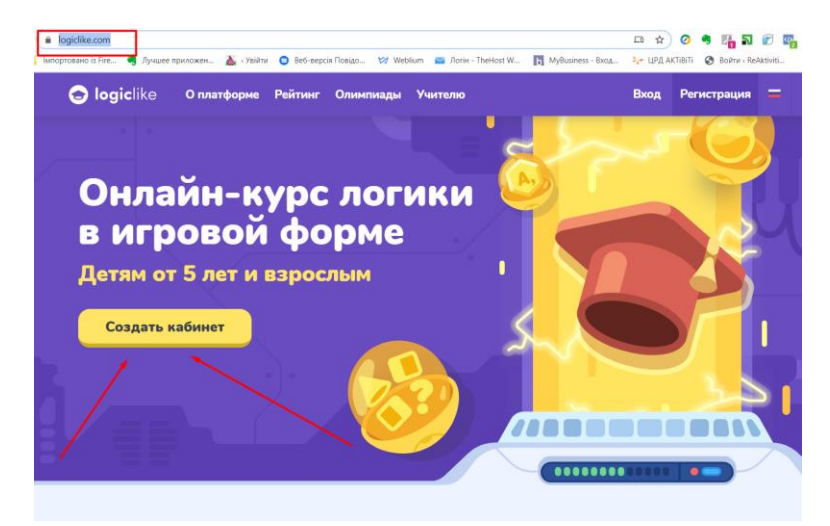

#### БОНУС.

#### ОНЛАЙН-ТРЕНАЖЕР: ЛОГИКА ДЛЯ ДЕТЕЙ «АКТИВИТИ»

**2. ЕСЛИ ВЫ не имеете кабинета с личным профилем ученика и впервые здесь занимаетесь ВИБЕРИТЕ: Я НОВЕНЬКИЙ**

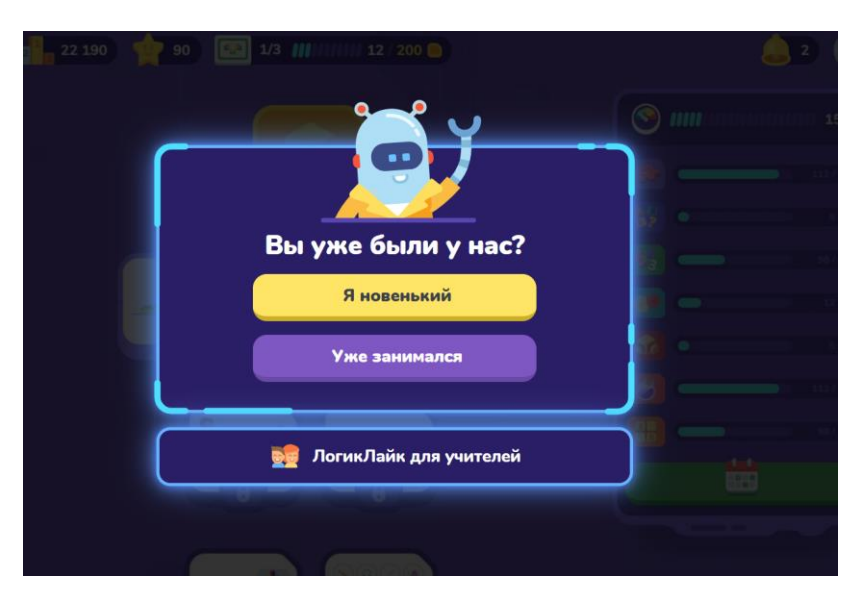

**3. ВЫБЕРИТЕ ПУНКТ в соответствии с возрастом ученика.**

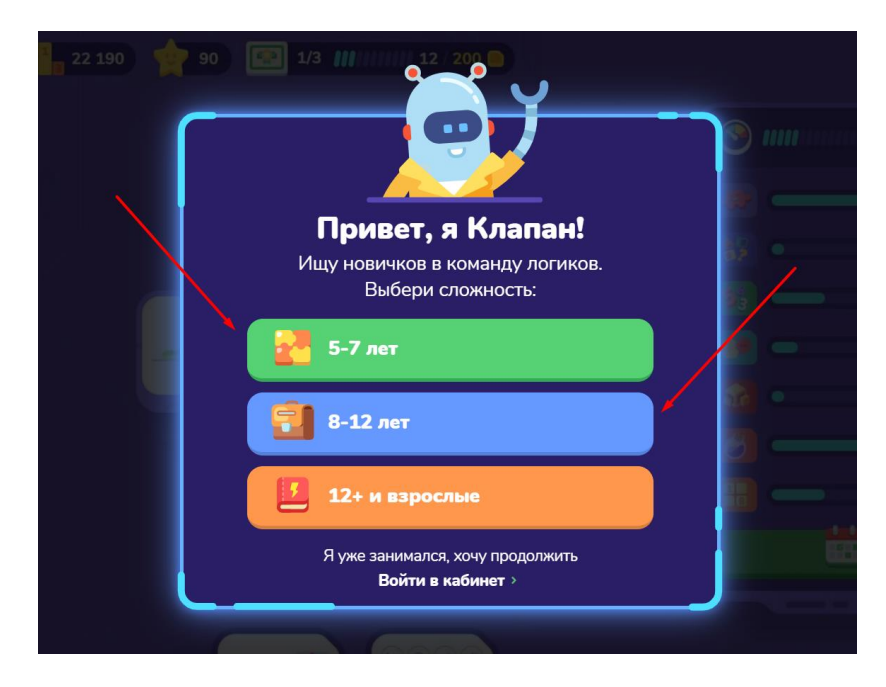

#### **4. НАЧНИТЕ ВЫПОЛНЯТЬ ЗАДАНИЯ:**

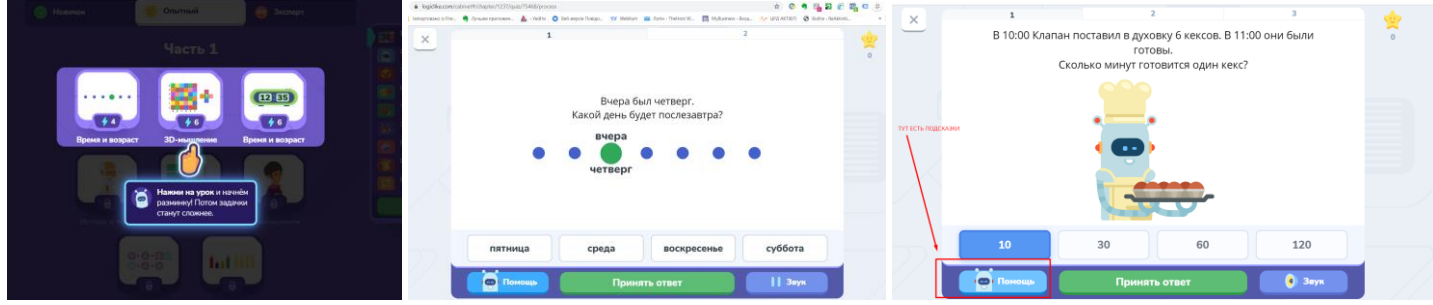

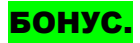

#### ОНЛАЙН-ТРЕНАЖЕР: ЛОГИКА ДЛЯ ДЕТЕЙ «АКТИВИТИ»

#### **5. ПОЛЬЗУЙТЕСЬ ПОДСКАЗКАМИ, ЗАРАБАТЫВАЙТЕ БАЛЛЫ:**

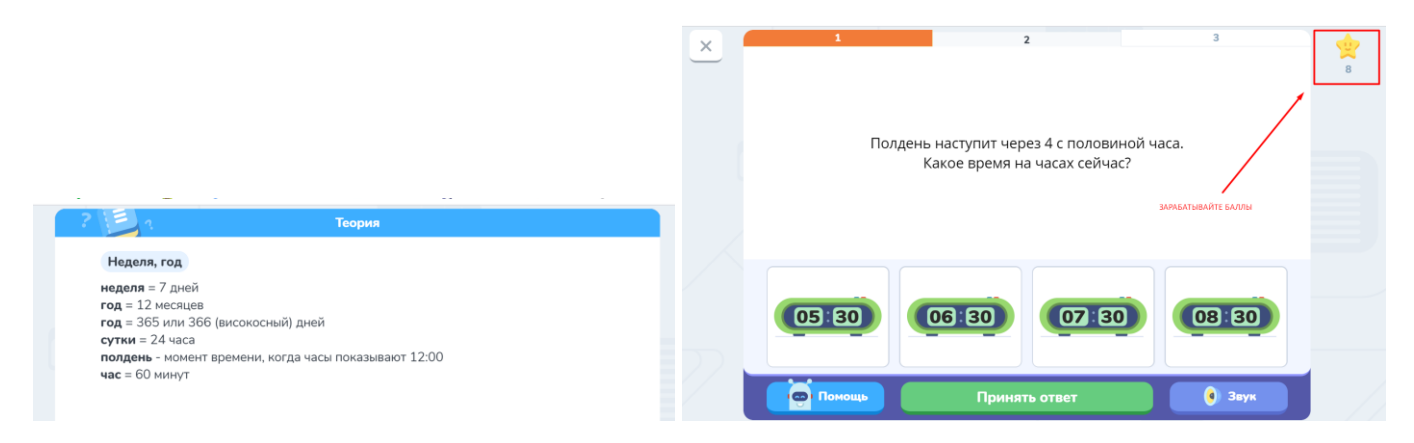

### **6. НАСЛАЖДАЙТЕСЬ ОБУЧЕНИЕМ НЕ БОЛЕЕ 20 МИНУТ.**

**НА СЛЕДУЮЩИЙ ДЕНЬ ВЕРНИТЕСЬ К ТОМУ ЗАДАНИЮ, НА КОТОРОМ ЗАКОНЧИЛИ ОБУЧЕНИЕ ВЧЕРА.**

## ПРИЯТНОГО ОБУЧЕНИЯ, ИССЛЕДОВАТЕЛЬ!

# !!! ДЕРЖИ СЕБЯ В ЗОДОРОВЬЕ !!!

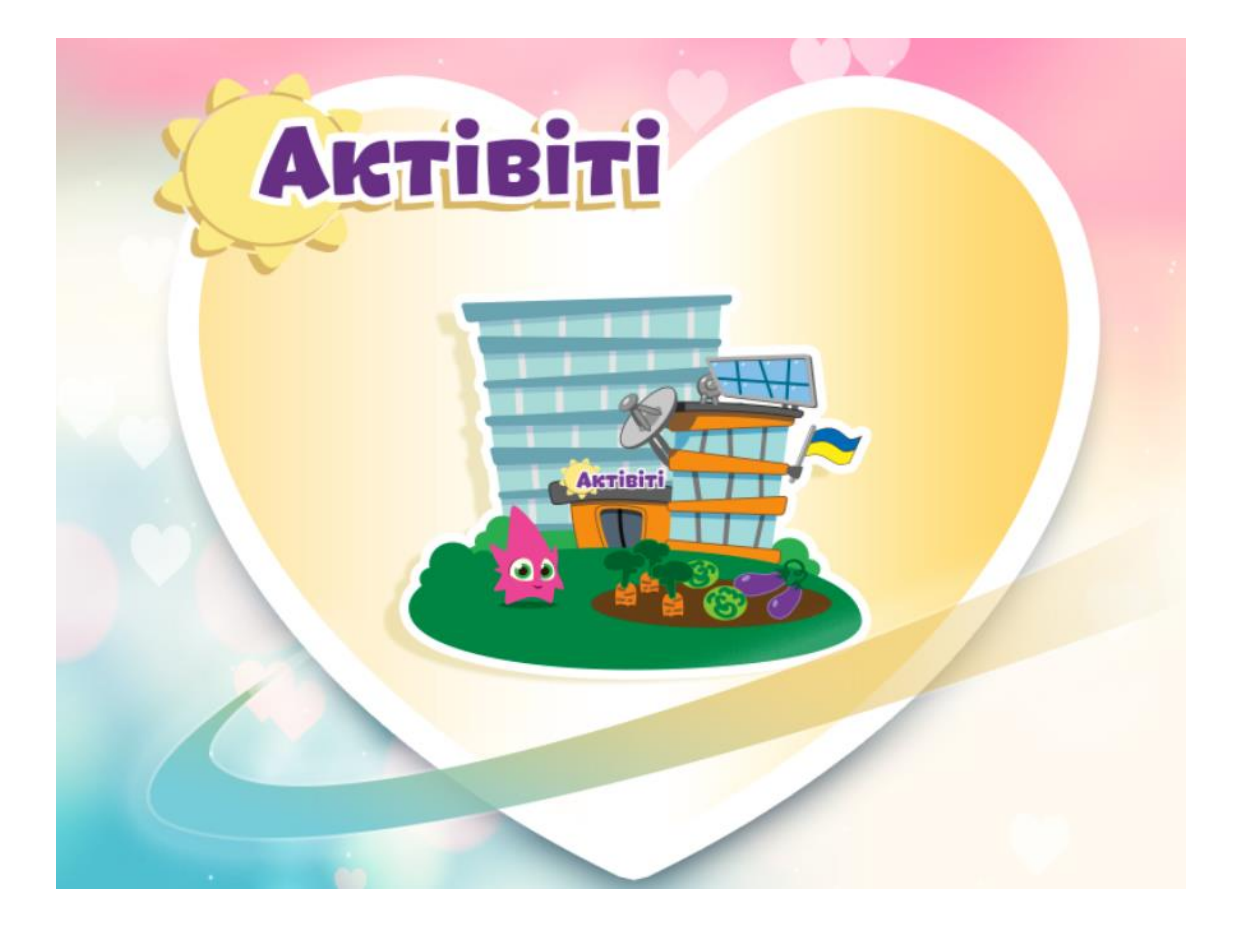